# **SISTEM PENDUKUNG KEPUTUSAN REKOMENDASI BEASISWA DENGAN METODE MOORA STUDI KASUS: MTS MUHAMMADIYAH 1 KEC. DUKUN**

## **Ferdian<sup>1</sup> , Umi Chotijah<sup>2</sup>**

*1,2Teknik Informatika, Fakultas Teknik, Universitas Muhammadiyah Gresik Jl. Sumatera 101 Gresik Kota Baru, Kecamatan Kebomas, Kabupaten Gresik (031)3951414, (031)3952585* E-mail: *[ferdianku822@gmail.com](mailto:ferdianku822@gmail.com)<sup>1</sup> , [umi.chotijah@umg.ac.id](mailto:umi.chotijah@umg.ac.id)<sup>2</sup>*

## **ABSTRACT**

*Scholarship provision is a financial assistance program from the school agency to underprivileged students or students. MTS Muhammadiya 1 Dukun has a financial assistance program for students who are less well off financially. In the selection process for the acceptance of the MTS Muhammadiya 1 Dukun scholarship program, manual calculations are still used. Based on the current scholarship selection system, it is certainly less effective and efficient. A Decision Support System is used at MTS Muhammadiya 1 Dukun to help with the process of choosing students who are qualified for the scholarship program. The decision support system for the scholarship program's admission is created using PHP, the Bootstrap framework, and a MySQL database. the procedure for applying the MOORA technique to obtain the selection outcomes based on predefined criteria. The academic success index gleaned from report cards, parents' income, and the number of dependent parents are the factors considered. The decision support system developed in this study has the ability to provide the ranking of the selection results and identify students who are recommended for the scholarship program or who are qualified based on preset criteria.*

*Keywords: Scholarship, Moora, Decision Support System*

## **ABSTRAKS**

*Penghargaan beasiswa adalah program bantuan keuangan lembaga sekolah untuk siswa yang kurang mampu. MTS Muhammadiyah 1 Dukun memiliki program bantuan keuangan bagi siswa yang kurang mampu secara ekonomi. Proses seleksi penerimaan Program Beasiswa Dukun MTS Muhammadiyah 1 masih menggunakan perhitungan manual. Berdasarkan sistem seleksi beasiswa yang ada saat ini tentunya tidak efektif dan efisien. Sistem Pendukung Keputusan (SPK) membantu dalam proses seleksi calon mahasiswa yang berhak mengikuti program beasiswa MTS Muhammadiyah 1 Dukun dulu. Sistem Pendukung Keputusan Penerimaan Mahasiswa Baru Program beasiswa ini dibangun dengan menggunakan bahasa pemrograman PHP dengan framework Bootstrap dan database MySQL. Proses penghitungan hasil seleksi menggunakan metode MOORA berdasarkan kriteria yang telah ditentukan. Kriterianya adalah indeks prestasi akademik yang ditentukan dari ijazah, pendapatan orang tua, dan jumlah tanggungan orang tua. Sistem pendukung keputusan yang dibuat dalam penelitian ini dapat menampilkan rangking hasil seleksi dan memutuskan mahasiswa mana yang layak atau direkomendasikan untuk program beasiswa berdasarkan kriteria yang diberikan.*

*Kata kunci: Beasiswa, Moora, Sistem Pendukung Keputusan (SPK)*

## **1. PENDAHULUAN**

## **1.1 Latar Belakang**

Program "beasiswa kurang mampu" merupakan salah satu program bantuan biaya pendidikan yang diterapkan oleh instansi pendidikan MTS Muhammadiyah 1 Dukun. Program "beasiswa kurang mampu" ditujukan untuk siswa yang memiliki prestasi di bidang akademik maupun di bidang non akademik yang sedang dalam masalah *financial*. Program ini dapat meringankan masalah siswa tersebut dengan berupa bantuan *financial* yang bisa mencukupi semua biaya yang dibutuhkan selama masa studi berlangsung. dengan adanya program seperti itu diharapkan para wali murid tidak cemas akan masalah tanggungan biaya dan siswa bisa fokus untuk belajar.

Untuk mendapatkan program tersebut maka harus sesuai dengan syarat kriteria yang telah ditentukan oleh bidang kesiswaan. Kriteria yang ditetapkan antara lain indeks prestasi akademik, pengasilan orang tua dan jumlah tanggungan orang tua. Tidak semua siswa yang mengajukan permohonan untuk menerima program beasiswa dapat diterima oleh bidang kesiswaan karena jumlah siswa yang mengajukan permohonan yang banyak serta memiliki kriteria yang hampir mirip membuat bidang kesiswaan merasa bimbang dalam menentukan siswa yang berhak menerima program beasiswa tersebut.

Untuk membantu dalam pengambilan keputusan maka dibangunlah "Sistem Informasi Manajemen Seleksi Beasiswa (SIM-SB)". Sistem ini

membantu divisi kesiswaan dalam mengambil sebuah keputusan secara lebih tepat sesuai dengan kriteria yang ditentukan. Sistem Pendukung keputsan ini menggunakan metode MOORA (*Multi Objective Optimation On the basis of Ratio Analysis*).

Metode MOORA (*Multi Objective Optimation On the basis of Ratio Analysis*) adalah suatu teknik optimasi multi *objective* yang dapat berhasil diterapkan untuk memecahkann berbagai jenis masalah pengambilan keputusan yang kompleks dalam pembuatan keputusan (Cahyani et al., 2019) Cara kerja metode ini adalah dengan memberikan bobot pada setiap kriteria yang sudah ditentukan. Dari penilaian bobot tersebut akan diambil hasil rangking yang paling tinggi untuk menentukan siswa yang menerima beasiswa.

## **1.2 Referensi**

Beasiswa merupakan suatu bantuan untuk membantu pelajar atau mahasiswa yang masih sekolah atau kuliah supaya mereka bisa menyelesaikan tugasnya dalam mencari ilmu pengetahuan sampai selesai.

beasiswa diartikan sebagai bentuk penghargaan yang diberikan kepada individu agar dapat melanjutkan pendidikan ke jenjang yang lebih tinggi. Penghargaan itu dapat berupa akses tertentu pada suatu institusi atau penghargaan berupa bantuan keuangan. (Risnasari & Cahyani, 2018)

Beasiswa dapat diberikan oleh lembaga pemerintah, perusahaan ataupun yayasan. Pemberian beasiswa dapat dikategorikan pada pemberian cumacuma ataupun pemberian dengan ikatan kerja (biasa disebut ikatan dinas) setelah selesainya pendidikan. Lama ikatan dinas ini berbeda-beda, tergantung pada lembaga yang memberikan beasiswa tersebut.

Menurut Murniasih (2009), ada beberapa jenis beasiswa yaitu:

## **1.2.1Beasiswa Penghargaan**

Beasiswa ini biasanya diberikan kepada kandidat yang memiliki keunggulan akademik. Beasiswa ini diberikan berdasarkan prestasi akademik mereka secara keseluruhan. Misalnya, dalam bentuk Indeks Prestasi Kumulatif (IPK). Meski sangat kompetitif, beasiswa ini ada dalam berbagai bentuk.

## **1.2.2Beasiswa Bantuan**

Jenis beasiswa ini adalah untuk mendanai kegiatan akademik para mahasiswa yang kurang beruntung, tetapi memiliki prestasi. Komite beasiswa biasanya memberikan beberapa penilaian pada kesulitan ini, misalnya, seperti pendapatan orangtua, jumlah saudara kandung yang sama-sama tengah menempuh studi, pengeluaran, biaya hidup, dan lainlain.

## **1.2.3Beasiswa Atletik**

Universitas biasanya merekrut atlet populer untuk diberikan beasiswa dan dijadikan tim atletik perguruan tinggi mereka. Banyak atlet menyelesaikan pendidikan mereka secara gratis, tetapi membayarnya dengan prestasi olahraga. Beasiswa seperti ini biasanya tidak perlu dikejar, karena akan diberikan kepada siswa yang memiliki prestasi.(Ulandari, 2020)

## **1.2.4Beasiswa Penuh**

Banyak orang menilai bahwa beasiswa diberikan kepada penerimanya untuk menutupi keperluan akademik secara keseluruhan. Beasiswa akan diberikan untuk menutupi kebutuhan hidup, buku, dan biaya pendidikan. Namun, banyak beasiswa lainnya yang bisa membantu biaya hidup, buku, atau sebagian dari uang sekolah.(Budisaputro, 2018)

## **1.3. Sistem Pendukung Keputusan**

Sistem pendukung keputusan (*Decision Support System/DSS*) adalah sistem berbasis komputer yang digunakan oleh seorang pengambil keputusan atau sekelompok pengambil keputusan pada setiap level organisasi dalam membuat keputusan dalam menyelesaikan masalah.

sistem pendukung keputusan merupakan sistem informasi interaktif yang menyediakan informasi, pemodelan dan pemanipulasian data. Sistem itu digunakan untuk pengambilan keputusan dalam situasi semi terstruktur dan situasi tidak terstruktur, dimana tidak seorang pun tahu secara pasti bagaimana keputusan seharusnya dibuat (Pradana et al., 2020).

Jadi sistem pendukung keputusan merupakan suatu alternatif yang mendukung keputusan dalam proses pengambilan keputusan melalui alternatifalternatif yang diperoleh dari hasil pengolahan data, informasi dan rancang model.

## **1.4 Metode (MOORA).**

Metode MOORA diperkenalkan oleh Brauers dan Zavadkas dan pertama kali digunakan oleh Brauers dalam suatu pengambilan keputusan dengan multi-kriteria. Metode MOORA sendiri mudah dipahami dan fleksibel dalam memisahkan objek hingga proses evaluasi kriteria bobot keputusan Metode MOORA juga memiliki tingkat selektifitas yang baik karena dapat menentukan tujuan dan kriteria yang bertentangan, yaitu kriteria yang bernilai menguntungkan *(Benefit)* atau yang tidak menguntungkan *(Cost).*(Wardani et al., 2018)

Metode MOORA diterapkan untuk memecahkan banyak permasalahan ekonomi, manajerial dan konstruksi pada sebuah perusahaan maupun proyek. Metode ini memiliki tingkat selektifitas yang baik dalam menentukan suatu alternatif. Pendekatan yang dilakukan MOORA didefinisikan sebagai suatu proses secara bersamaan guna mengoptimalkan dua atau lebih kriteria yang saling bertentangan pada beberapa kendala (Manurung, 2018).

Adapun langkah penyelesaian dari metode MOORA secara lebih terinci dapat dijabarkan sebagai berikut:

## 1. Menginputkan Nilai Kriteria

Menentukan tujuan untuk mengidentifikasi attribut evaluasi yang bersangkutan dan menginputkan nilai kriteria pada suatu alternatif dimana nilai tersebut nantinya diproses dan hasilnya menjadi sebuah keputusan.(Susantika, n.d.)

2. Membuat Matriks Keputusan

$$
X_{ij} = X_{21} \t X_{12} \t X_{21} \t X_{22} \t X_{2n}
$$
  
\n
$$
X_{m1} \t X_{m2} \t X_{mn}
$$
 (1)

 $X$  adalah nilai masing – masing kriteria yang direpresentasikan sebagai matriks.

3. Menentukan Matriks Normalisasi

$$
X_{ij} = \frac{X_{ij}}{\sqrt{\sum_{j=1}^{m} X_{ij}^2}}
$$
 (2)

Keterangan:

*Xij*= Respon alternatif j pada kriteria i

 $i = 1,2,3,4, \ldots$ , *n* adalah nomor urutan atribut atau kriteria

 $j = 1,2,3,4, \ldots$ , *m* adalah nomor urutan alternatif

*X\*ij* = Matriks Normalisasi alternatif j pada kriteria *i* Normalisasi bertujuan untuk menyatukan setiap element matriks sehingga element pada matriks memiliki nilai yang seragam. Brauers, menyimpulkan bahwa untuk penyebut, pilihan terbaik adalah akar kuadrat dari jumlah kuadrat dari setiap alternatif per attribut.(Iriyanto, n.d.)

4. Menghitung Nilai Optimasi  
\n
$$
y_j^* = \sum_{j=1}^g X_{ij}^* - \sum_{j=g+1}^n X_{ij}^*
$$
\n(3)  
\nKeterangan:

*i = 1,2, ..., g* – kriteria/atribut dengan status maximized

*j= g+1, g+2, ..., n*–kriteria/atribut dengan status minimized

*y\*j* = Matriks Normalisasi max – min

Sedangkan Jika atribut atau kriteria pada masingmasing alternatif di berikan nilai bobot kepentingan. Maka dirumuskan sebagai berikut:

$$
y_{i} = \sum_{j=1}^{g} W_{j} X_{ij}^{*} - \sum_{j=g+1}^{n} W_{j} X_{ij}^{*}
$$
 (4)  
Keterangan:

 $i = 1,2, \ldots, g$  – kriteria/atribut dengan status maximized

 $j= g+1, g+2, ..., n$  – kriteria/atribut dengan status minimized

*Wj*= bobot terhadap *j*

*Yi* = nilai penilaian yang telah dinormalisasi dari alternatif 1 th terhadap semua atribut

5. Perangkingan

Nilai *yi* dapat menjadi positif atau negatif tergantung dari total maksimal (atribut yang menguntungkan) dalam matriks keputusan. Sebuah urutan peringkat dari *yi* menunjukkan pilihan terakhir. Dengan demikian alternatif terbaik memiliki nilai *yi* tertinggi sedangkan alternatif terburuk memiliki nilai *yi* terendah.(Maghfur & Wahyudi, 2018).

#### **2. METODE**

#### **2.1 Analisis Sistem**

Proses analisis sistem yang dilakukan dalam merancang dan membangun sistem informasi manajemen seleksi beasiswa di MTS Muhammadiyah 1 Dukun. Dari analisis tersebut didapatkan bidang kesiswaan merasa bimbang ketika dihadapkan kriteria murid yang menerima program beasiswa. Bidang kesiswaan sering kali dihadapkan dengan nilai kriteria yang beragam dan hampir mirip. Kriteria yang dimaksud adalah prestasi akademik, penghasilan orang tua dan jumlah tanggungan orang tua.

#### **2.2 Hasil Analisis Sistem**

Hasil analisis sistem dalam menyelesaikan permasalahan penerima prgram beasiswa yang sesuai dengan kriteria bidang kesiswaan maka dibutuhkan peran sebuah sistem yang dapat membantu dan memudahkan pihak bidang kesiswaan MTS Muhammadiyah 1 Dukun dalam menentukan penerima program beasiswa. Sistem seleksi beasiswa ini akan menyimpan data kriteria penerima program beasiswa meliputi prestasi akademik, penghasilan orang tua dan tanggungan orang tua. Selanjutnya data – data tersebut akan dilakukan perhitungan dengan metode **MOORA** (*Multi Objective Optimization On The Basic Of Ratio Analysis)*. Sistem ini akan menghasilkan nilai akhir yang dapat memberikan rekomendasi penerima program beasiswa yang sesuai dengan kriteria bidang kesiswaan. Diagram alur sistem seleksi biasiswa dengan metode MOORA.

Alur metode MOORA (Multi Objective Optimization on the Basic of Ratio Analysis) dimulai dengan memberikan nilai/bobot untuk masingmasing kriteria. Langkah selajutnya adalah menentukan nilai normalisasi untuk tiap kirteria dari setiap alternatif dan membuatnya menjadi sebuah matriks. Setelah dinormalisasi langkah selanjutnya adalah melakukan optimasi dengan bobot. Nilai optimasi ini dihitung untuk setiap alternatif yang diberikan. Nilai tersebut merupakan jumlah perkalian bobot kriteria dengan nilai atribut maksimum (*max*) yaitu atribut bertipe benefit dikurangi dengan nilai minimum (*min*) yaitu atribut bertipe cost. Nilai optimasi terbesar menunujukkan bahwa alternatif tersebut merupakan alternatif yang sangat diprioritaskan. Untuk lebih jelasnya, berikut adalah *flowchart* dari metode MOORA digambarkan pada Gambar 1.

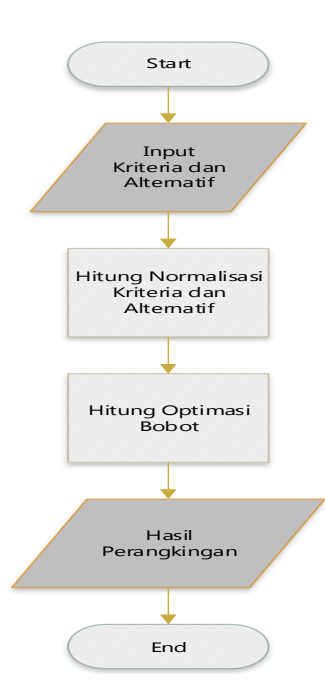

**Gambar 1. Flowchart Metode Moora**

#### **2.3 Representasi Model**

Data yang digunakan berasal dari data penerima beasiswa MTS Muhammadiyah 1 Dukun pada tahun ajaran 2020 - 2021 sejumlah 102 siswa yang berisi nama siswa, nilai rapot, nilai extra dan penghasilan orang tua akan ditampilkan pada Tabel 1 dan Tabel 1 inilah yang akan digunakan dalam proses perangkingan rekomendasi perumahan menggunakan metode Moora.

**Tabel 1.** Tabel data set penerima beasiswa

| No             | Var            | Nama Siswa                       | Nilai<br>Rapot | Nilai<br>Extra | Penghasilan |
|----------------|----------------|----------------------------------|----------------|----------------|-------------|
| 1              | A <sub>1</sub> | Adi Santoso                      | 77.86          | 89,33          | 5.000.000   |
| $\mathfrak{D}$ | A <sub>2</sub> | Andika<br>Saputro                | 79,80          | 86,00          | 4.200.000   |
| 3              | A <sub>3</sub> | Azmi<br>Rohmatul<br>Aziz         | 82,45          | 92,17          | 5.400.000   |
| 4              | A <sub>4</sub> | Diva<br>Salsabilah               | 81,80          | 85,83          | 6.000.000   |
| 5              | A <sub>5</sub> | Evan Indra<br>Pratama            | 77,44          | 82,33          | 5.000.000   |
| 6              | A6             | Fatimah Zura                     | 79,11          | 92,17          | 1.200.000   |
| 7              | A7             | Irvina Elsye<br>Agustina         | 79,97          | 88,83          | 3.900.000   |
| 8              | A8             | Muhammad<br>Afan Saifudin        | 78,16          | 82,83          | 1.800.000   |
| 9              | A <sup>9</sup> | Muhammad<br>Alfateh<br>Mirrich   | 81,30          | 80,33          | 3.300.000   |
| 10             | A10            | Mohammad<br>Andries<br>Sebastian | 81,16          | 87,17          | 1.000.000   |

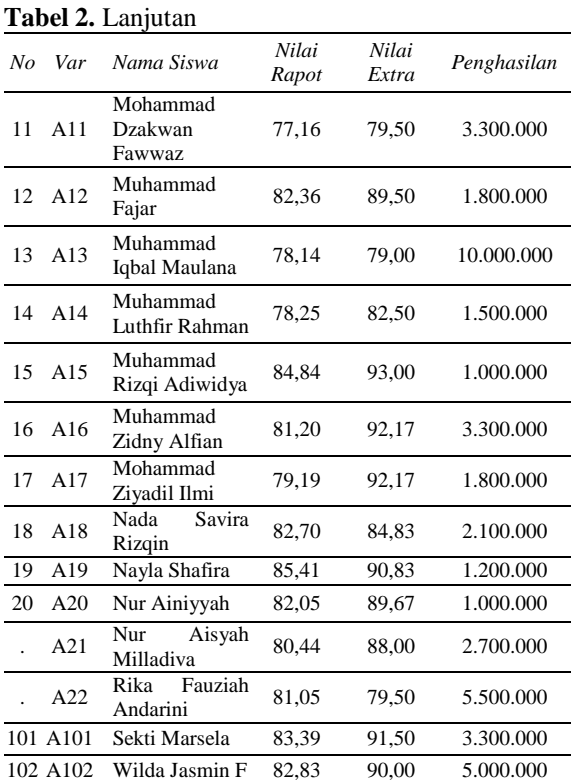

#### **3. PEMBAHASAN**

Untuk mengetahui hasil perhitungan perangkingan penerima beasiswa dengan metode MOORA, diperlukan data set yang terdapat pada tabel 3.1, berikut ini akan disajikan perhitngan moora menggunakan data diatas. Langkah – Langkah perhitungan perangkingan dengan Metode MOORA adalah sebagai berikut.

1) Menentukan Nilai Kriteria

Nilai kriteria yang digunakan dalam perhitungan dan telah disetujui oleh pihak bidang kesiswaan MTS Muhammadiyah 1 Dukun ada pada Tabel 2 sebagai berikut:

**Tabel 3.** Tabel Nilai Kriteria

| 1 abol 1 mai 1 an Ion Ia |               |  |  |  |
|--------------------------|---------------|--|--|--|
| Nilai                    | Keterangan    |  |  |  |
| 1                        | Sempurna      |  |  |  |
| 0,9                      | Powerfull     |  |  |  |
| 0,8                      | sangat baik   |  |  |  |
| 0,7                      | Baik          |  |  |  |
| 0,6                      | cukup baik    |  |  |  |
| 0,5                      | Cukup         |  |  |  |
| 0,4                      | Kurang        |  |  |  |
| 0,3                      | sangat kurang |  |  |  |
| 0,2                      | cukup buruk   |  |  |  |
| 0,1                      | Buruk         |  |  |  |
|                          | sangat buruk  |  |  |  |
|                          |               |  |  |  |

## 2) Menentukan Alternatif

Data siswa yang digunakan dalam proses perangkingan penerima beasiswa dengan menggunakan metode Moora adalah data yang terdapat pada tabel 3.1 berikut ini akan dilakukan perhitungan metode moora dengan semua data yang diwakili A1 sampai A102.

3) Menentukan jenis dan bobot kriteria

Berikutnya adalah menentukan jenis tiap kriteria, yaitu termasuk kriteria *benefit* atau *cost.* Penentuan ini berdasarka informasi:

- a) Benefit : Jenis kriteria jika nilai semakin besar maka semakin baik, jika semakin kecil maka bernilai tidak baik
- b) Cost : Jenis kriteria jika nilai semakin kecil maka semakin baik, jika semakin besar maka bernilai tidak baik
- 4) Memasukkan nilai kriteria tiap alternatif Pada tahap ini akan dilakukan penginputan nilai

kriteria ke masing – masing alternattif.

5) Membuat matriks keputusan

Setelah nilai dimasukkan maka Langkah selanjutnya yaitu mengubah nilai yang telah di proses menjadi sebuah matriks

6) Melakukan normalisasi matriks keputusan

Langkah berikutnya adalah menentukan nilai normalisasi untuk tiap kriteria dari setiap alternatif, dan membuatnya menjadi sebuah matriks normalisasi

7) Menghitung nilai optimasi dari normalisasi matriks keputusan

Perhitungan nilai optimasi dihitung untuk setiap alternatif yang diberikan. Nilai tersebut merupakan jumlah perkalian bobot kriteria dengan nilai yang berjenis *benefit* dikurangi jumlah perkalian dari bobot kriteria dengan nilai yang berjenis *cost*.

8) Menentukan *Ranking*

Dari hasil perhitungan nilai optimasi sebelumnya dapat diurutkan hasilnya dari yang terbesar sampai terkecil, dimana nilai optimasi terbesar merupakan alternatif yang terbaik dari data yang ada dan merupakan alternatif terpilih, sedangkan nilai optimasi terkecil merupakan alternatif terburuk dari data yang ada.

# **3.1 Hasil Perhitungan Normalisasi**

## **3.1.1Normalisasi nilai rapot**

<span id="page-4-0"></span>Pada [Tabel 3](#page-4-0) berupa tabel perhitungan normalisasi nilai rapot.

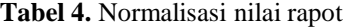

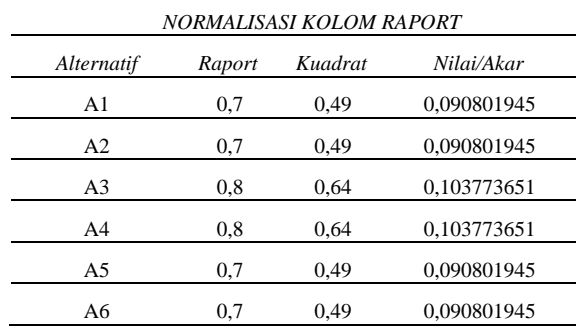

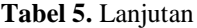

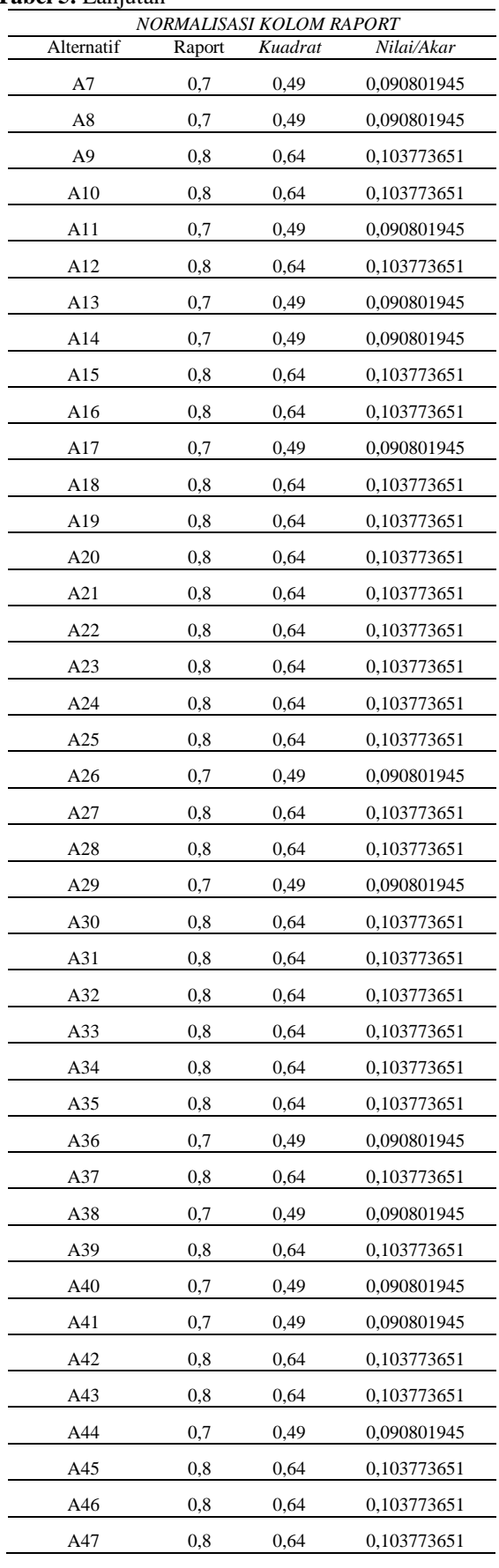

#### **Tabel 6.** Lanjutan

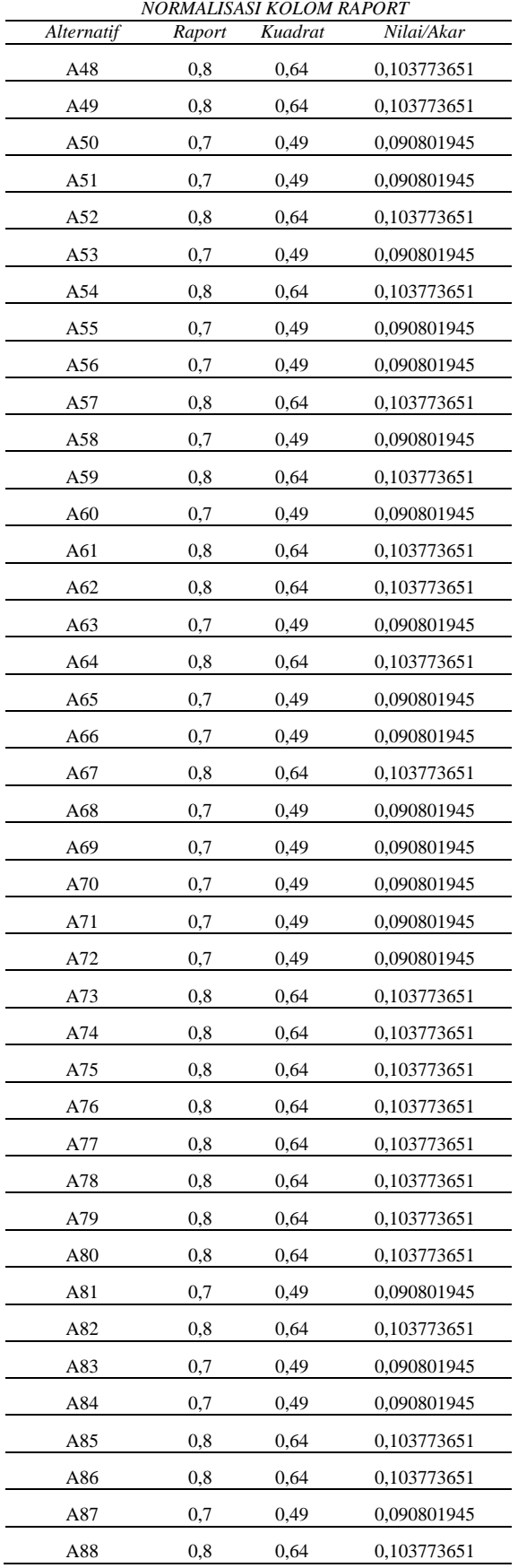

## **Tabel 7.** Lanjutan

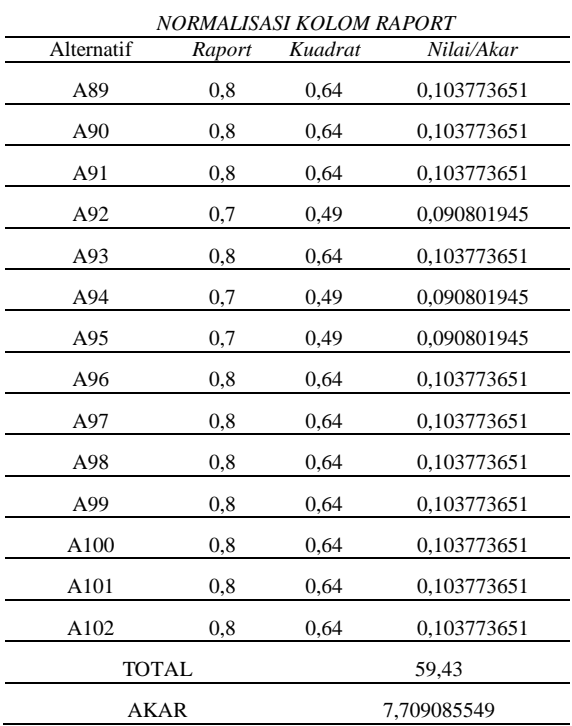

## **3.1.2Normalisasi nilai extra**

Pada Tabel 6 berikut, merupakan tabel perhitungan normalisasi nilai extra.

## **Tabel 8.** Normalisasi nilai extra

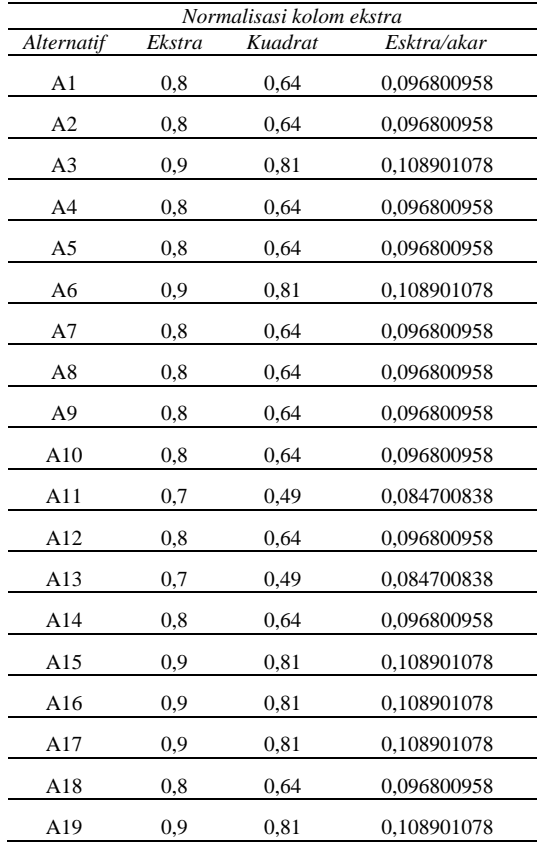

## **Tabel 9.** Lanjutan

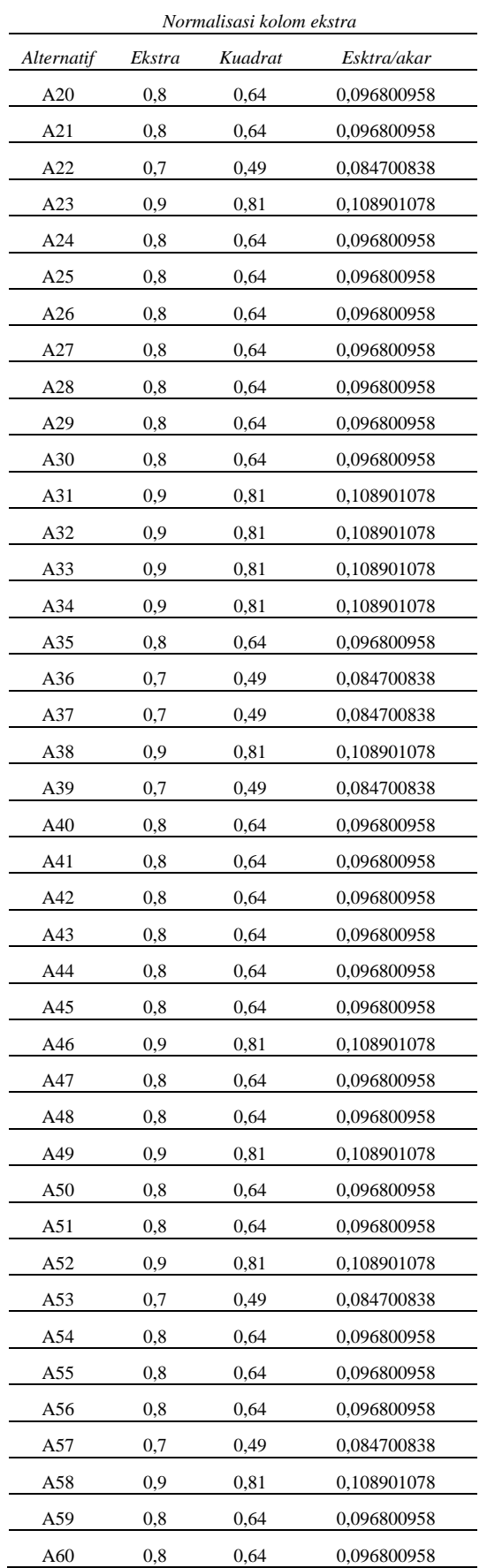

## **Tabel 10.** Lanjutan

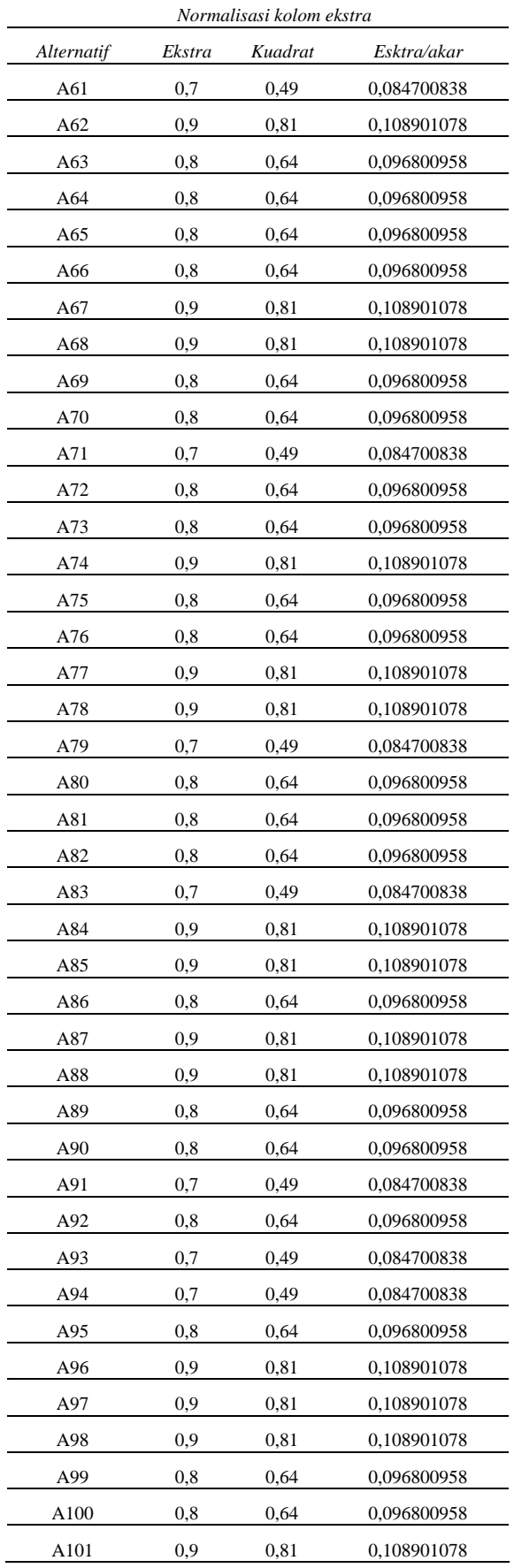

#### **Tabel 11.** Lanjutan

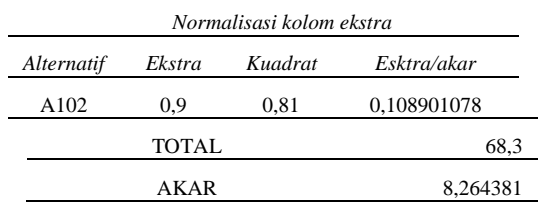

# **3.1.3 Normalisasi penghasilan**

Pada Tabel 12 berikut, merupakan normalisasi nilai penghasilan.

**Tabel 12.** Normalisasi nilai penghasilan

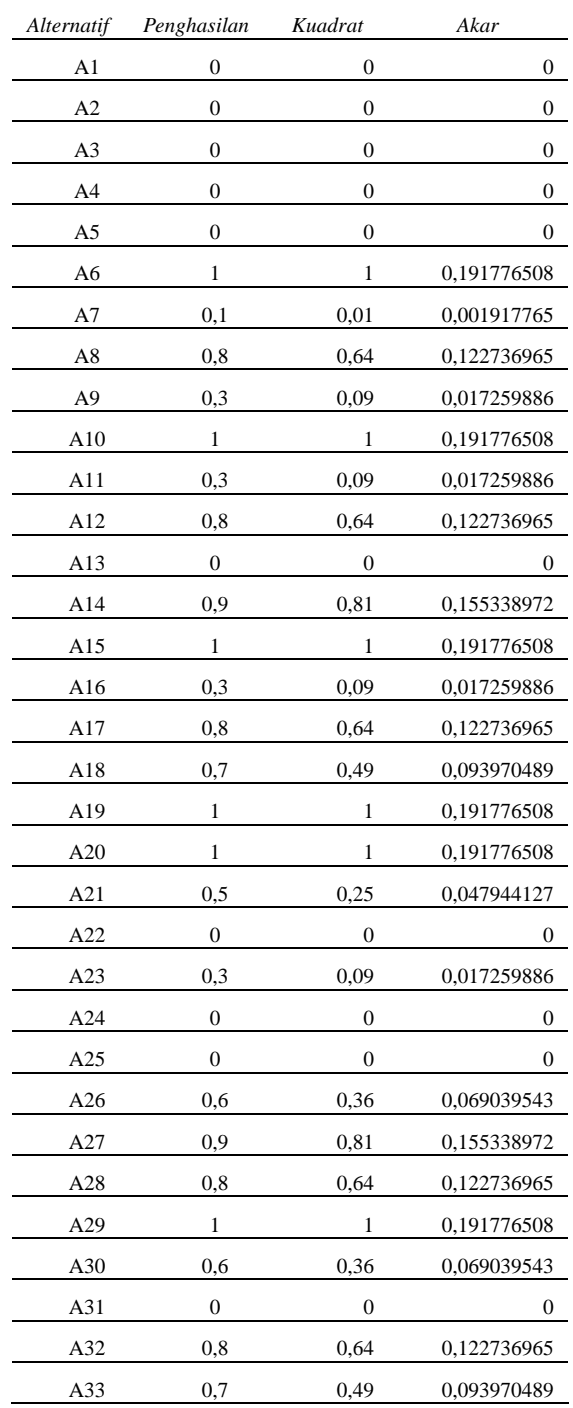

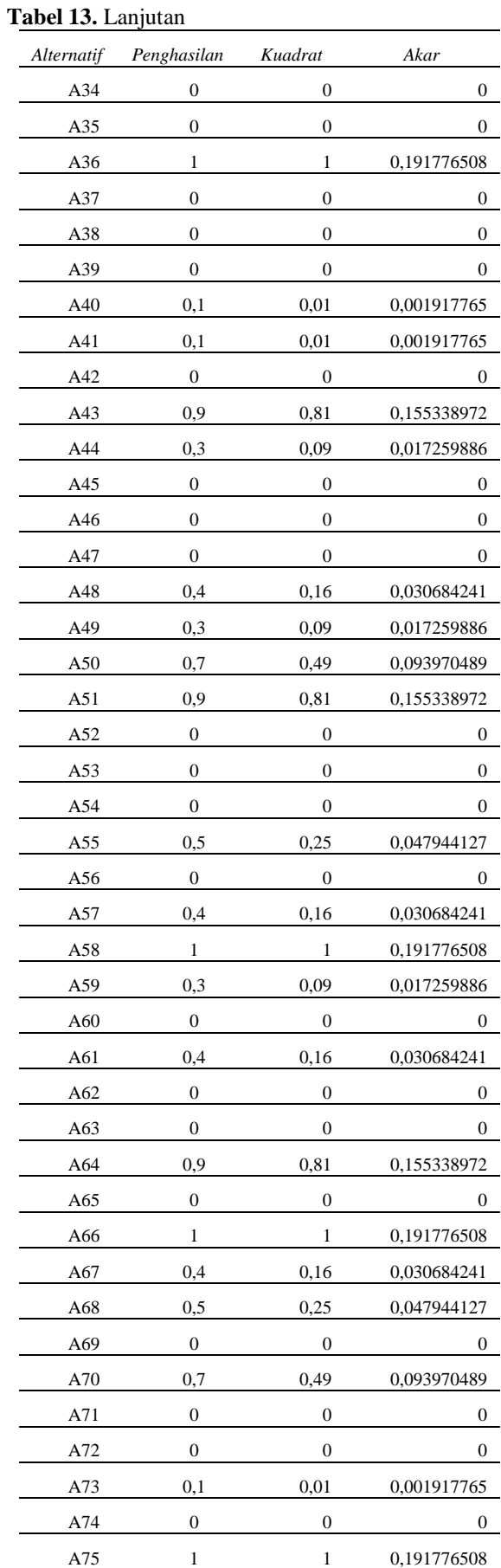

## **Tabel 14.** Lanjutan

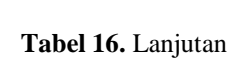

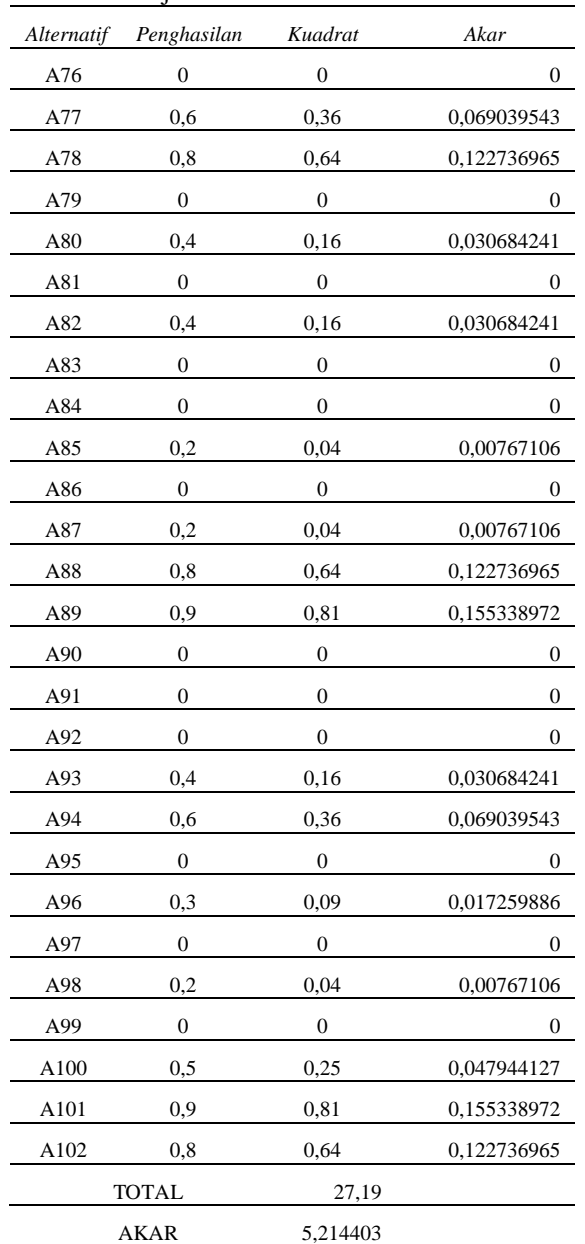

## **3.1.4 Matriks Normalisasi**

Pada Tabel 15. berikut, merupakan tabel matriks normalisasi.

**Tabel 15.** Matriks normalisasi

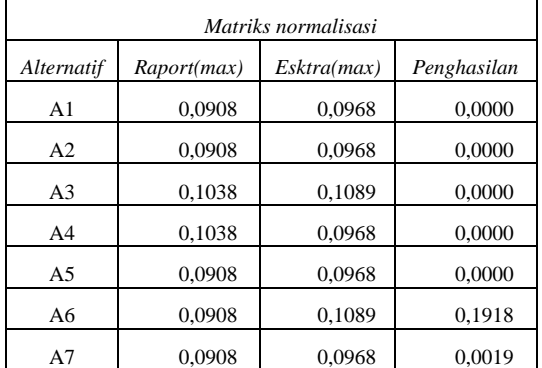

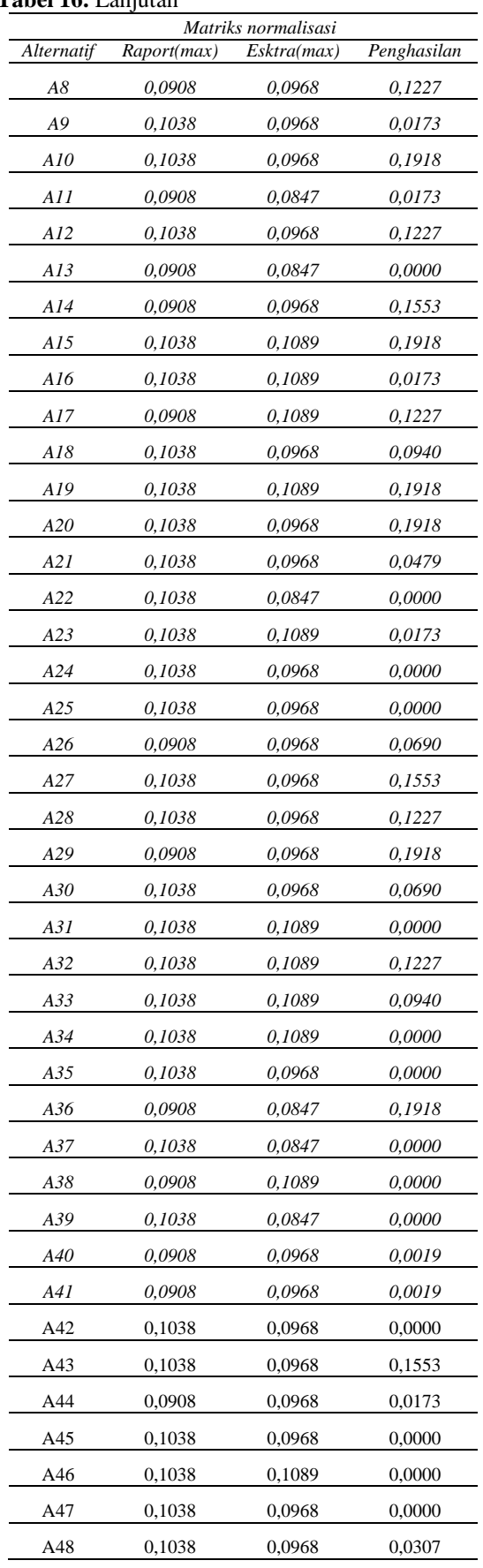

## **Tabel 17.** Lanjutan

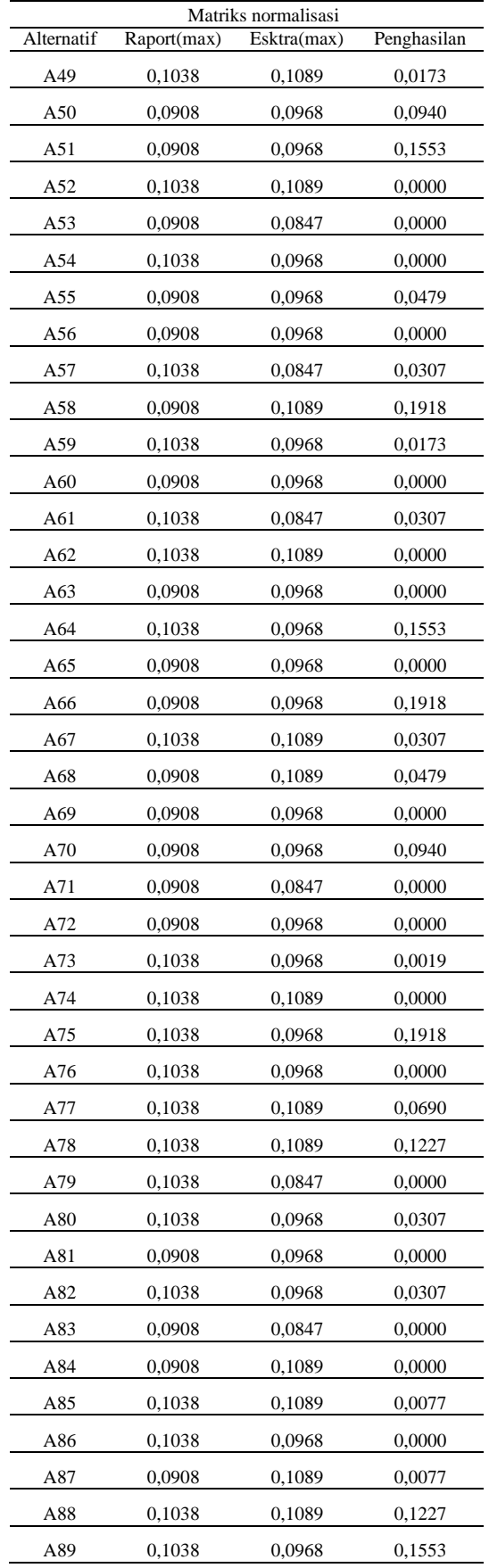

## **Tabel 18.** Lanjutan

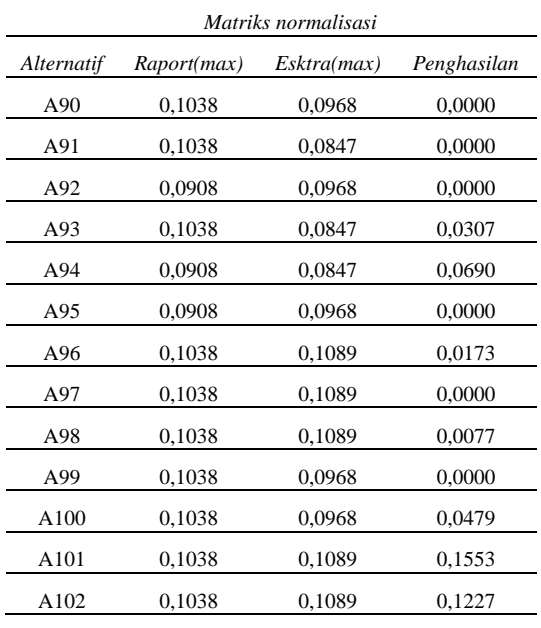

#### **3.1.5 Hasil Optimasi**

Pada Tabel 19 berikut, merupakan tabel perhitungan hasil optimasi.

# **Tabel 19.** Tabel Hasil Optimasi

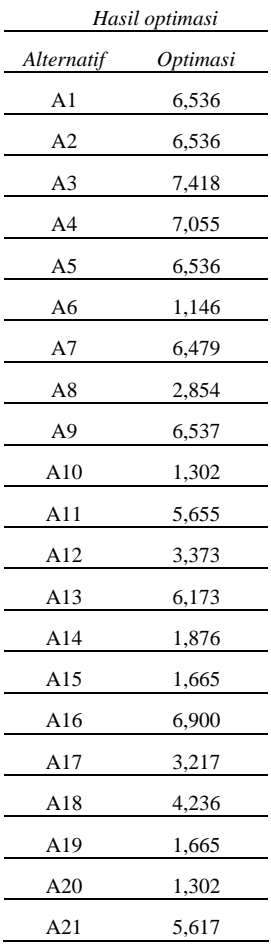

## **Tabel 20.** Lanjutan

#### **Tabel 21.** Lanjutan

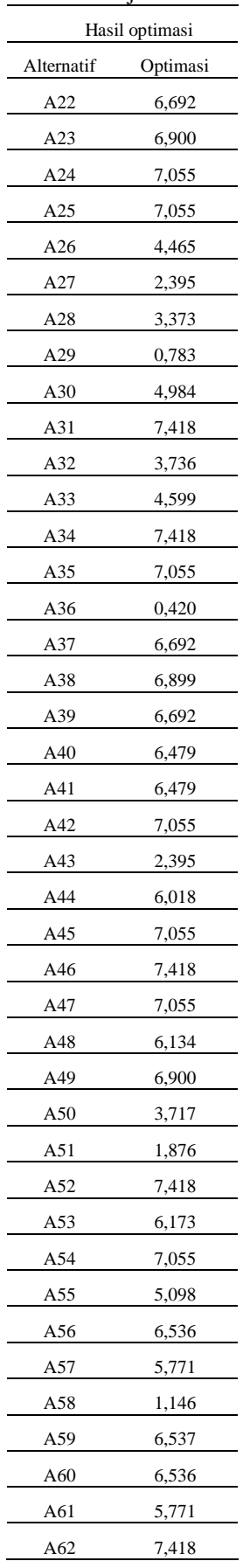

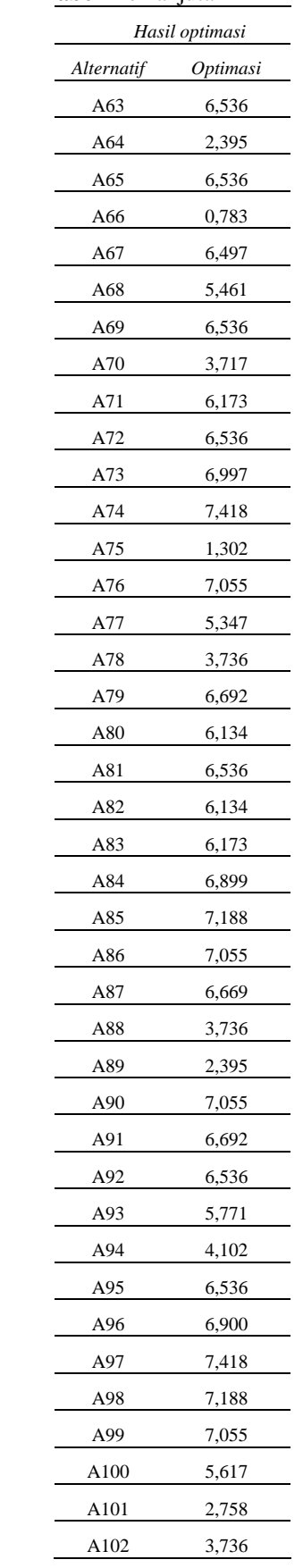

#### **3.2 Hasil Perankingan**

Dari hasil perhitungan nilai optimasi sebelumnya dapat diurutkan hasilnya dari yang terbesar sampai terkecil, dimana nilai optimasi terbesar merupakan alternatif yang terbaik dari data yang ada dan merupakan alternatif terpilih, sedangkan nilai optimasi terkecil merupakan alternatif terburuk dari data yang ada. Pada Tabel 20 merupakan urutan terbesar sampai terkecil diperoleh sebagai berikut:

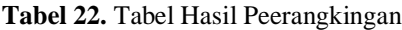

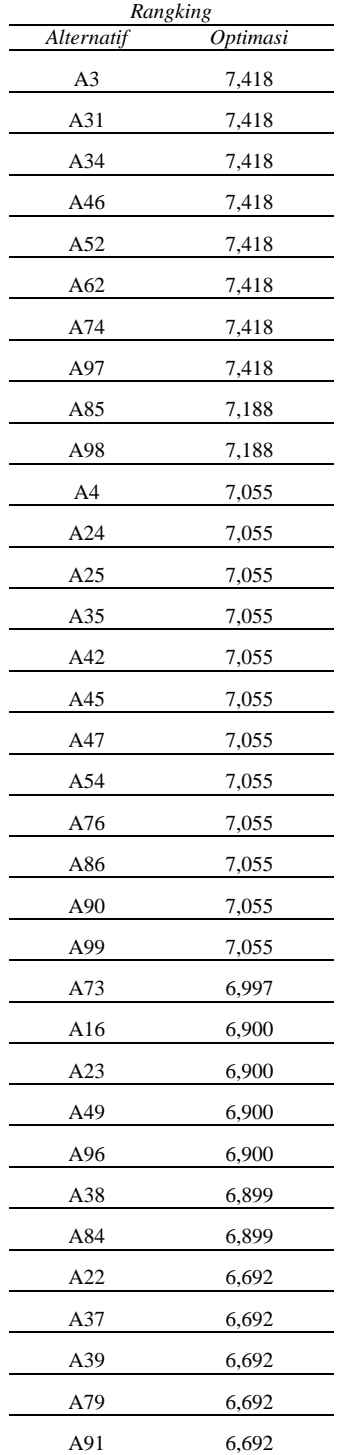

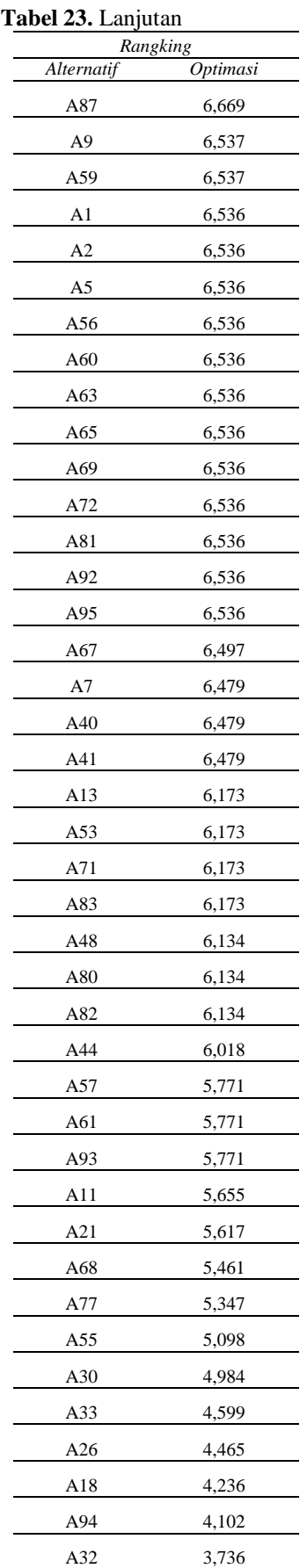

#### **Tabel 24.** Lanjutan

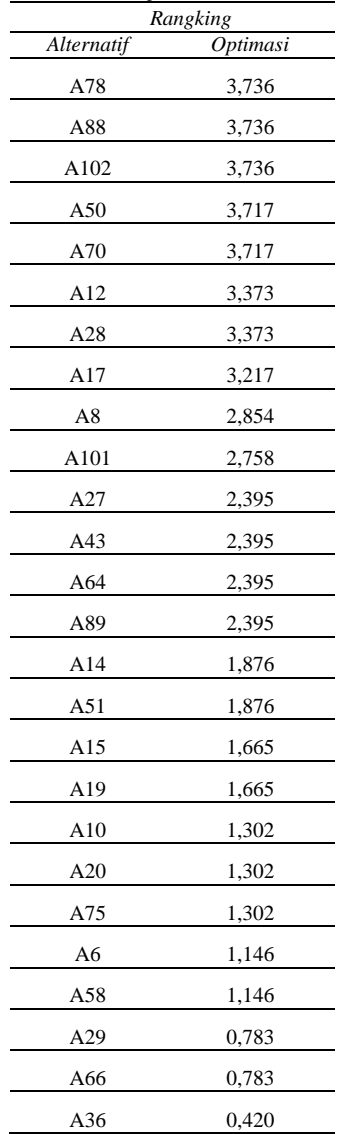

#### **3.3 Implementasi Antar Muka 3.3.1 Halaman Beranda**

Halaman beranda, merupakan halaman awal saat aplikasi dijalankan, halaman beranda dapat dilihat pada Gambar 2

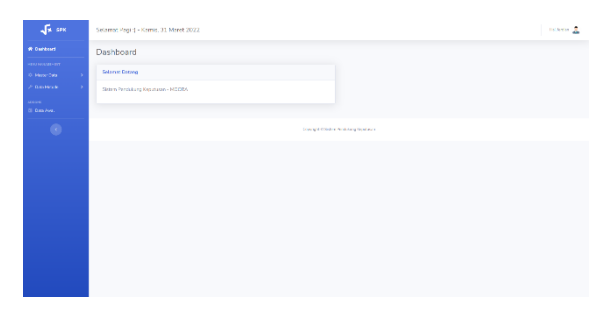

**Gambar 2.** Halaman Beranda

## **3.3.2 Halaman Data Kriteria**

Halaman Data Kriteria, merupakan halaman untuk memasukan mengubah dan menghapus kriteria beasiswa, halaman data kriteria dapat dilihat pada Gambar 3

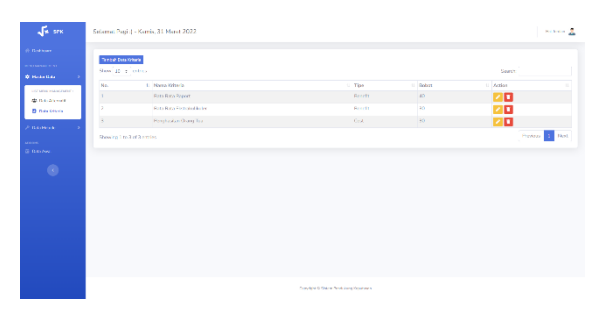

**Gambar 3.** Halaman Data Kriteria

## **3.3.3 Halaman Data Alternatif**

Halaman Data Alternatif, merupakan halaman untuk memasukan, mengubah dan menghapus data alternatif beasiswa, halaman data alternatif dapat dilihat pada Gambar 4

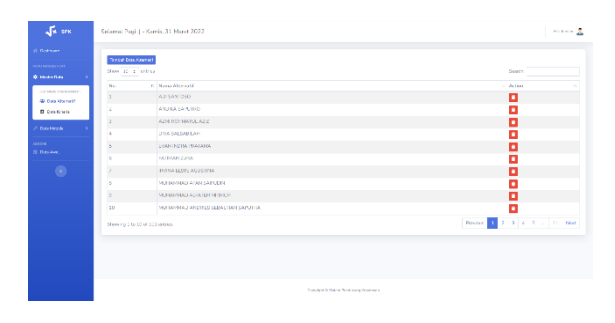

**Gambar 4.** Halaman Data Alternatif

## **3.3.4 Halaman Data Nilai**

Halaman Data Nilai, merupakan halaman untuk memasukan, mengubah dan menghapus nilai alternatif, halaman data nilai dapat dilihat pada Gambar 5

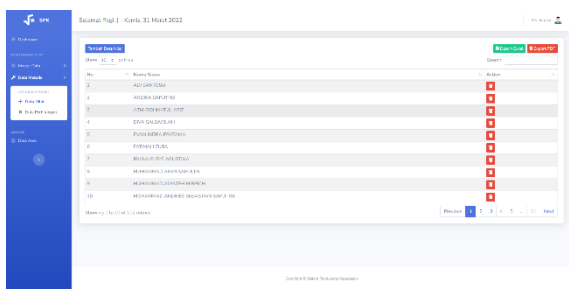

**Gambar 5.** Halaman Data Nilai

#### **3.3.5 Halaman Data Perhitungan**

Halaman Data Perhitungan, merupakan halaman yang menampilkan semua proses perhitungan MOORA dan menampilkan hasil akhir berupa

#### ranking alternatif, halaman beranda dapat dilihat pada Gambar 6

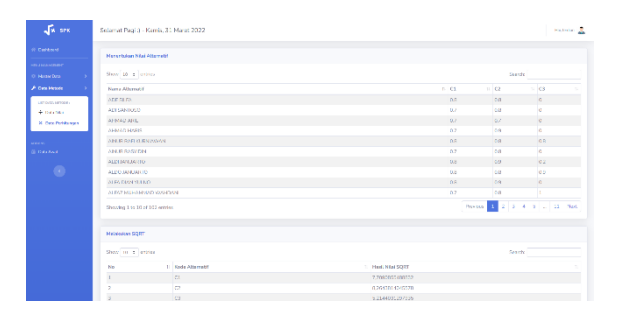

**Gambar 6.** Halaman Data Perhitungan

#### Hasil akhir dari perhitungan **Tabel 25.** Tabel Data Rangking

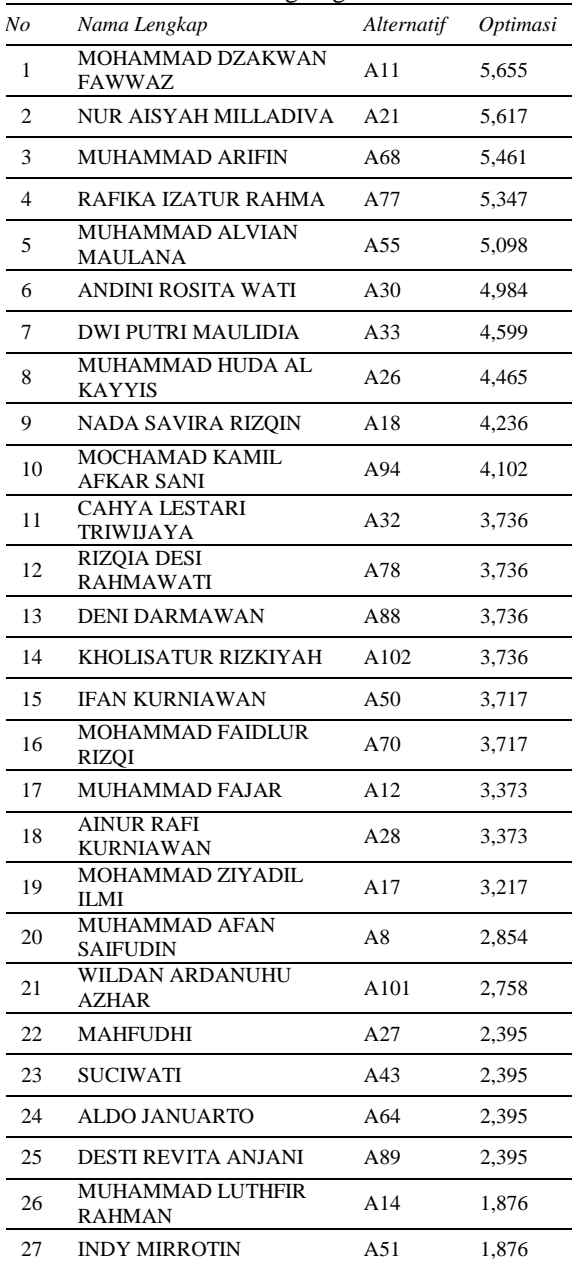

## **Tabel 26.** Lanjutan

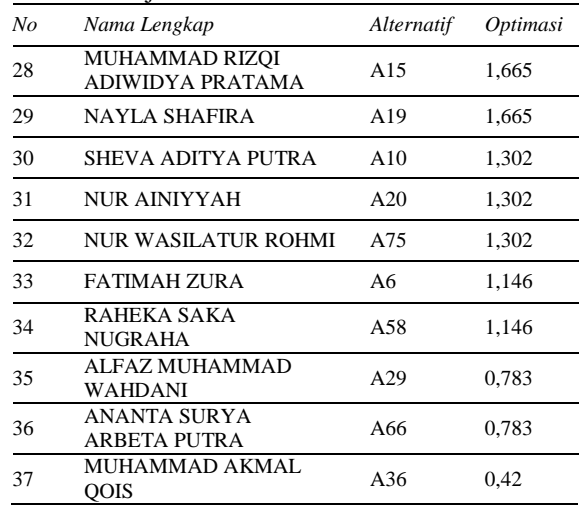

Pada tabel diatas adalah data hasil penilaian yang dilakukan oleh sistem. Pada tabel diatas terdapat nama lengkap siswa, nomor alternatif dan nilai optimasi perankingan yang didapat.

Sehingga hasil akhir dari perhitungan ini adalah dipilih alternatif A11 siswa yang bernama MOHAMMAD DZAKWAN FAWWAZ dengan nilai optimasi terbesar dalam penentuan penerimaan beasiswa dengan nilai 5,655.

#### **4. KESIMPULAN**

Setelah dilakukan pendefinisian masalah, analis dan pembauatan aplikasi ini dapat diambil kesimpulan bahwa metode MOORA (*Multi Objective Optimization on the Basic of Ratio Analysis*) ini dapat diimplementasikan dalam menentukan penerima beasiswa di MTS Muhammadiyah 1 Dukun.

## **PUSTAKA**

- Karel, W., Brauers, W., & Zavadskas, E. K. (2006). The MOORA method and its application to privatization in a transition economy. *Control and Cybernetics, 35*(2).
- Sistem Pendukung Keputusan Untuk Rekomendasi Perumahan Menggunakan Metode MOORA (Study Kasus PT. Bumi Lingga Pertiwi Gresik) (2021).
- Budisaputro, C. (2018). Analisa Perancangan Sistem Pendukung Keputusan Penentuan Penerima Beasiswa Dengan Metode Analytical Hierarchy Process (Studi Kasus : STIKES BHAKTI HUSADA MULIA). *DoubleClick: Journal of Computer and Information Technology*, *1*(2), 52.

https://doi.org/10.25273/DOUBLECLICK.V1I 2.2144

Cahyani, L., Arif, M., & Ningsih, F. (2019). Sistem Pendukung Keputusan Pemilihan Mahasiswa

Berprestasi Menggunakan Metode MOORA (Studi Kasus Fakultas Ilmu Pendidikan Universitas Trunojoyo Madura). *Jurnal Ilmiah Edutic*, *5*(2).

- Iriyanto, R. (n.d.). *SISTEM REKOMENDASI PEMBERIAN BANTUAN BEASISWA MENGGUNAKAN METODE MOORA - Repository UNISLA*. Retrieved March 30, 2022, from http://eprints.unisla.ac.id/145/
- Maghfur, U., & Wahyudi, M. H. (2018). SISTEM PENDUKUNG KEPUTUSAN PENILAIAN KINERJA PEGAWAI PELAYANAN ADMINISTRASI TERPADU KECAMATAN (PATEN) DI KECAMATAN PUCUK MENGGUNAKAN METODE AHP BERBASIS WEB. *Jurnal Teknika*, *10*(1), 983– 992.

https://doi.org/10.30736/TEKNIKA.V10I1.20 5

- Manurung, S. (2018). SISTEM PENDUKUNG KEPUTUSAN PEMILIHAN GURU DAN PEGAWAI TERBAIK MENGGUNAKAN METODE MOORA. *Simetris: Jurnal Teknik Mesin, Elektro Dan Ilmu Komputer*, *9*(1). https://doi.org/10.24176/simet.v9i1.1967
- Pradana, A., Lestari, Y. D., & Khairani, M. (2020). Sistem Pendukung Keputusan Dalam Memilih Bibit Jambu Madu Terbaik Dengan Menggunakan Metode MOORA DAN SAW. *ALGORITMA : JURNAL ILMU KOMPUTER DAN INFORMATIKA*, *4*(2). https://doi.org/10.30829/ALGORITMA.V4I2. 8454
- Risnasari, M., & Cahyani, L. (2018). Rekomendasi Penerima Beasiswa Menggunakan Metode AHP dan TOPSIS. *Jurnal Infomedia*, *3*(1). https://doi.org/10.30811/JIM.V3I1.621
- Susantika, D. (n.d.). *Implementasi Metode MOORA (Multi – Objective Optimization On The Basis of Ratio Analysis) pada Penerimaan Beasiswa Di MTs Annidhom Berbasis Web - Repository UM Jember*. Retrieved March 30, 2022, from http://repository.unmuhjember.ac.id/2414/
- Ulandari, N. W. A. (2020). Implementasi Metode MOORA pada Proses Seleksi Beasiswa Bidikmisi di Institut Teknologi dan Bisnis STIKOM Bali. *Jurnal Eksplora Informatika*, *10*(1), 53–58. https://doi.org/10.30864/EKSPLORA.V10I1.3 79
- Wardani, S., Parlina, I., Revi, A., Sistem Informasi, M., Tunas Bangsa Pematangsiantar, S., AMIK Tunas Bangsa Pematangsiantar, D., & Sudirman Blok No, J. A. (2018). Analisis Perhitungan Metode MOORA dalam Pemilihan Supplier Bahan Bangunan di Toko Megah Gracindo Jaya. *InfoTekJar : Jurnal Nasional Informatika Dan Teknologi Jaringan*, *3*(1), 95–99.

https://doi.org/10.30743/INFOTEKJAR.V3I1. 524

# HALAMAN INI SENGAJA DIKOSONGKAN